**To view a city meeting streaming live, please follow these directions:**

## 1. Visit **[www.youtube.com](http://www.youtube.com/)**

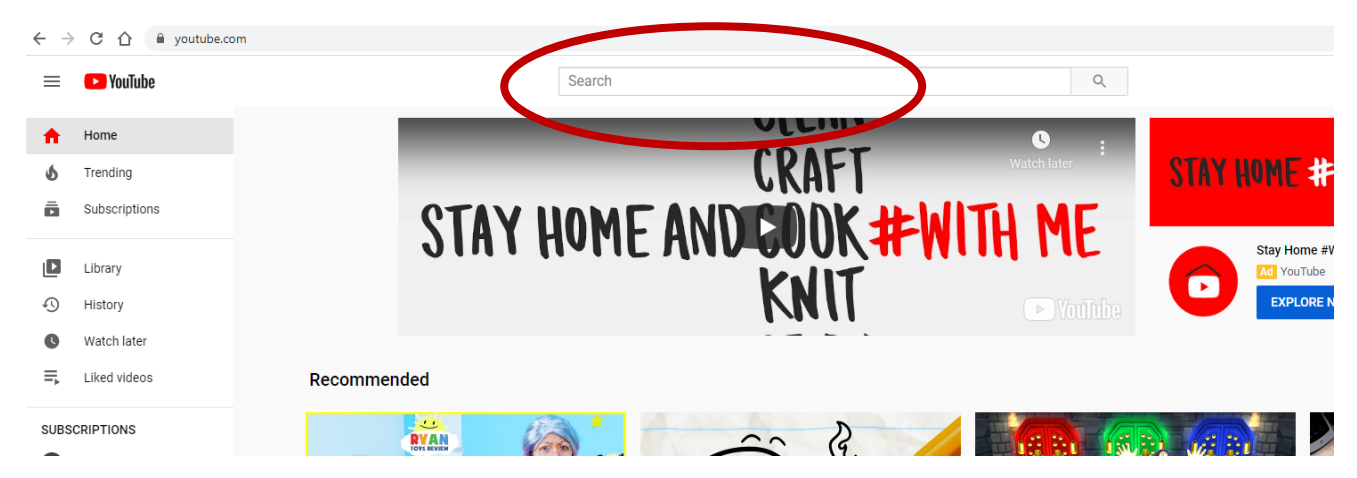

2. In the search bar at the top of the page, type in **City of Hammond**

## 3. You'll see a screen like this:

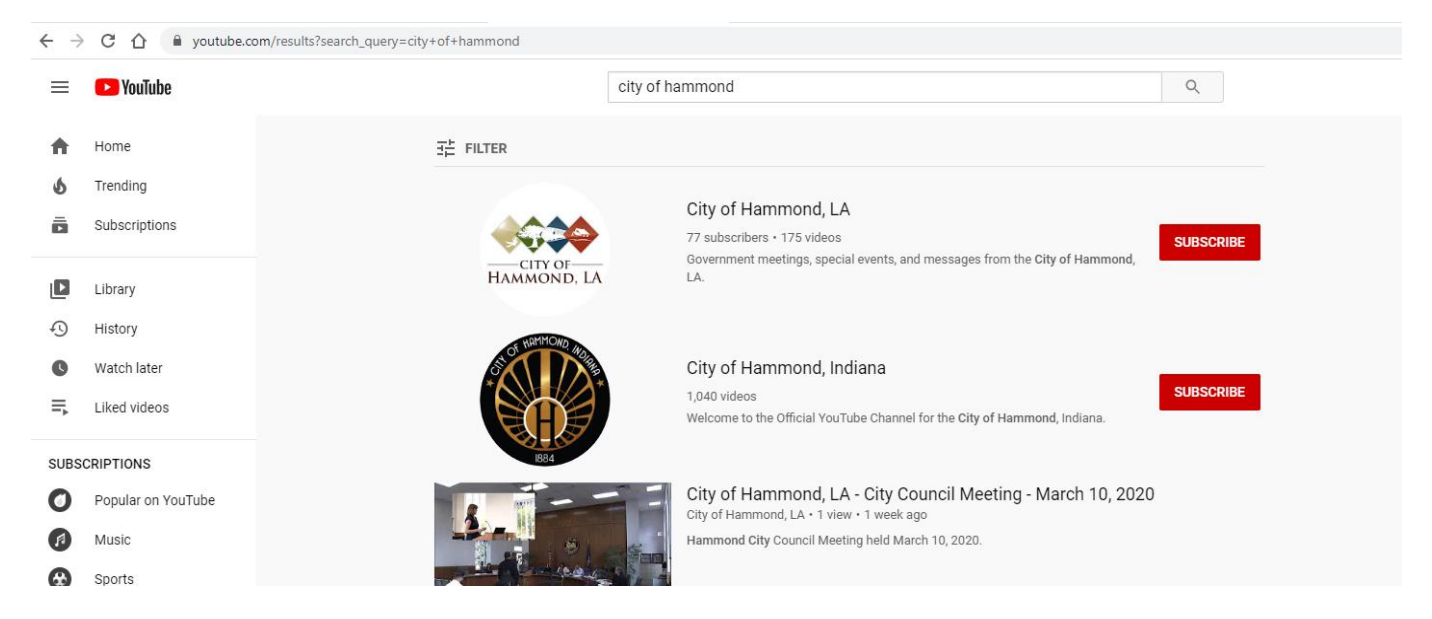

4. Click on City of Hammond, La, with this logo:

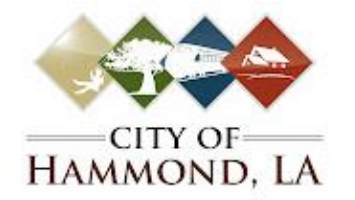

- 5. After you click on the channel, you will see a video at the top that will have **LIVE** written by it. Click the video to watch the live feed. It will activate as soon as the meeting begins.
- 6. You may submit questions via the chat feature if you have a YouTube channel.
- 7. If you do not have a YouTube channel, click on chat area. You will be asked to create a channel. Just enter your first and last name. Once you complete that, you can return to the meeting and join the livestream again.
- 8. Now you can type your comments in the chat area. A moderator will read your questions and comments as part of the meeting.
- 9. After the meeting, you may **SUBSCRIBE** to the City of Hammond channel so that you can be notified about future City videos.